Before you set up and operate your Dell™ computer, see the safety instructions in the Product Information Guide. See your Owner's Manual for a complete list of features.

# Setting Up Your Computer 安装计算机 | 安装電腦 | コンピュータのセットアップ | 컴퓨터 설치

## **A** CAUTION:

NOTE: Because the battery may not be fully charged, use the AC adapter to connect your new computer to an electrical outlet the first time you use the computer.

#### ▲警告:

安装和操作您的 Dell™ 计算机之 前, 请参阅《产品信息指南》中 ……<br>的安全说明。有关完整的功能列 表,请参阅《用户手册》。

注: 由于电池可能没有完全充 电, 在第一次使用计算机时请使 用交流适配器将您的新计算机和 电源插座相连接。

#### 1 警告:

安裝和操作 Dell™ 電腦前,請參 考「*產品資訊指南*」中的安全說 明。 請參考「*擁有者手冊*」瞭 解完整的功能清單。

**註**:因為電池可能不完全允電, 富<mark>您第一</mark>次使用電腦時,使用交 ᙟヅ⩐ݽࣱ͗Ⳑ෨᱿ᅘヅ〉⎏ 一個電源插座。

▲警告:

Dell™ コンピュータをセットアップ してお使いになる前に、『製品情報 カイド』にある安全についての注意 事項を読んで、その手順に従ってく ださい。詳細な機能の一覧について は『オーナーズマニュアル』を参照 してください。

メモ: バッテリはフル充電されてい ない場合がありますので、コン ピュータを初めて使用するときは、 AC アダプタを使って新しいコン ピュータをコンセントに接続してく ださい。

## ▲ 주의:

Dell™ 컴퓨터를 설치하여 작동하 기 전에 [*제품 정보 안내*]에 있 는 안전 지짐을 잠조하십시오. ᭒ᖊ#ፏ♺#Ꭺ㘞#^∶⟊⠺#⇎ᬯ  $M$ ]를 참조하십시오.

주: 전지가 완전히 충전되지 않 을 수 있으므로 컴퓨터를 처음 사용시 AC 어댑터를 사용하여 새 컴퓨터에 전원을 연결하십시오.

> 16  $\overline{17}$

 $(18)$  $\sqrt{19}$ 

1. Dell MediaDirect™ button 2. power button 3. touch pad 4. touch pad buttons (2) 5. media control buttons (7) 6. ExpressCard slot 7. wireless switch 8. Wi-Fi Catcher™ Network Locator 9. USB connectors (2) 10. security cable slot 11. device status lights 12. Logitech<sup>®</sup> GamePanel™ LCD 13. AC adapter connector 14. USB connector 15. network connector (RJ-45) 16. DVI-I connector (Dual link) 17. S-video connector 18. USB connector 19. IEEE 1394 connector 20. 8-in-1 media card reader 21. optical drive 22. microphone connector 23. headphone connectors (2)

1. Dell MediaDirect™ 按钮 2. 电源按钮 3. 触摸板 4. 触摸板按钮(2个) 5. 介质控制按钮 (7 个) 6. ExpressCard 插槽 7. 无线开关 8. Wi-Fi Catcher™ 网络定位器 9. USB 连接器 (2个) 10. 安全缆线插槽 11. 设备状态指示灯 12. Logitech<sup>®</sup> GamePanel™ 液晶显 示 13. 交流适配器连接器 14. USB 连接器 15. 网络连接器 (RJ-45) 16. DVI-I 连接器 (双链接) 17. S-视频连接器 18. USB 连接器 19. IEEE 1394 连接器 20. 8-in-1 介质卡阅读器 21. 光盘驱动器 22. 麦克风连接器 23. 耳机连接器 (2个)

1. Dell MediaDirect™ 按鈕 2. 電源按鈕

3. 觸控墊 4. 觸控墊按鈕(2個) 5. 媒體控制按鈕(7個) 6. ExpressCard 插槽 7. 無線切換 8. Wi-Fi Catcher™ 網路定位器 9. USB 連接器 (2個) 10. 安全纜線插槽 11. 裝置狀態指示燈 12. Logitech<sup>®</sup> GamePanel™ LCD 13. 交流電變壓器連接器 14. USB 連接器 15. 網路連接器 (RJ-45) 16. DVI-I 連接器 (雙連接) 17. 分離式影像連接器 18. USB 連接器 19. IEEE 1394 連接器 20. 8 合 1 媒體插卡讀取器 21. 光碟機 22. 麥克風連接器 23. 耳機連接器 (2個)

3. タッチパッド 4. タッチパッドボタン(2) 5. メディアコントロールボタン(7) 6. ExpressCard スロット 7. ワイヤレススイッチ 8. Wi-Fi Catcher™ ネットワークロ ケータ 9. USB コネクタ(2) 10. セキュリティケーブルスロット 11. デバイスステータスライト 12. Logitech® GamePanel™ LCD 13. AC アダプタコネクタ 14. USB コネクタ 15. ネットワークコネクタ (RJ-45) 16. DVI-I コネクタ (デュアル リンク) 17. S ビデオコネクタ 18. USB コネクタ 19. IEEE 1394 コネクタ 20. 8-in-1 メディアカードリーダー 21. 光学ドライブ 22. マイクコネクタ 23. ヘッドフォンコネクタ(2)

3. 터치 패드 4. 터치패드 단추 (2) 5. 매체 제어 단추 (7) 6. ExpressCard 슬롯 7. 무선 스위치 8. Wi-Fi Catcher™ 네트워크 로케 이터 9. USB 커넥터 (2) 10. 보안 케이블 슬롯 11. 장치 상태 표시등 12. Logitech® GamePanel™ LCD 13. AC 어댑터 커넥터 14. USB 커넥터 15. 네트워크 커넥터 (RJ-45) 16. DVI-I 커넥터 (듀얼 링크) 17. S-video 커넥터 18. USB 커넥터 19. IEEE 1394 커넥터 20. 8-in-1 매체 카드 리더 21. 광 드라이브 22. 마이크로폰 커넥터 23. 헤드폰 커넥터 (2)

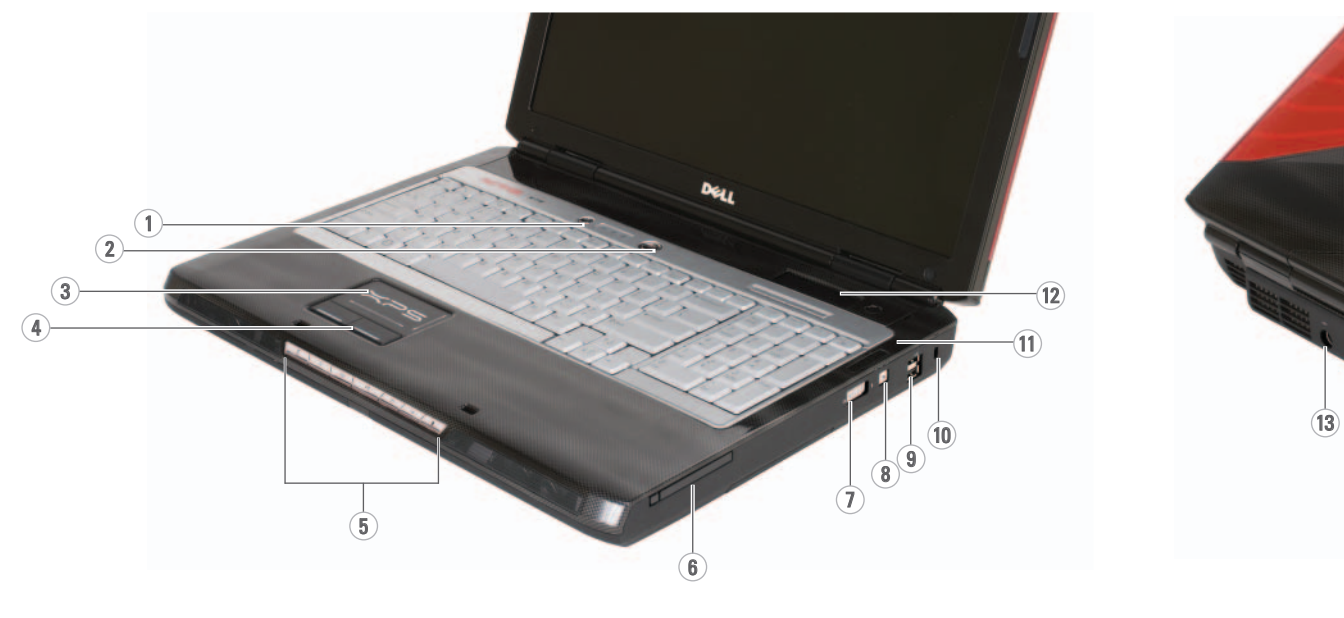

1. Dell MediaDirect™ ボタン 2. 電源ボタン 1. Dell MediaDirect™ 단추

 $(14)$ 

20

 $(21)$ 

 $(22)$ 

 $(23)$ 

15

2. 전원 단추

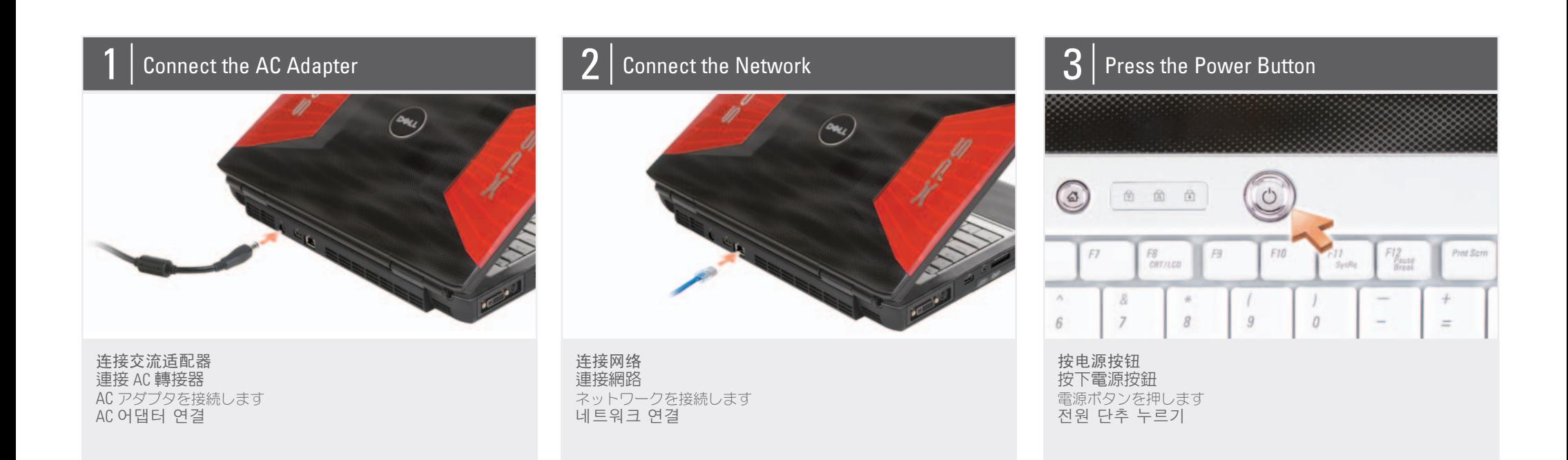

# About Your Computer | 关于您的计算机 | 關於您的電腦 | お使いのコンピュータについて | 컴퓨터 정보

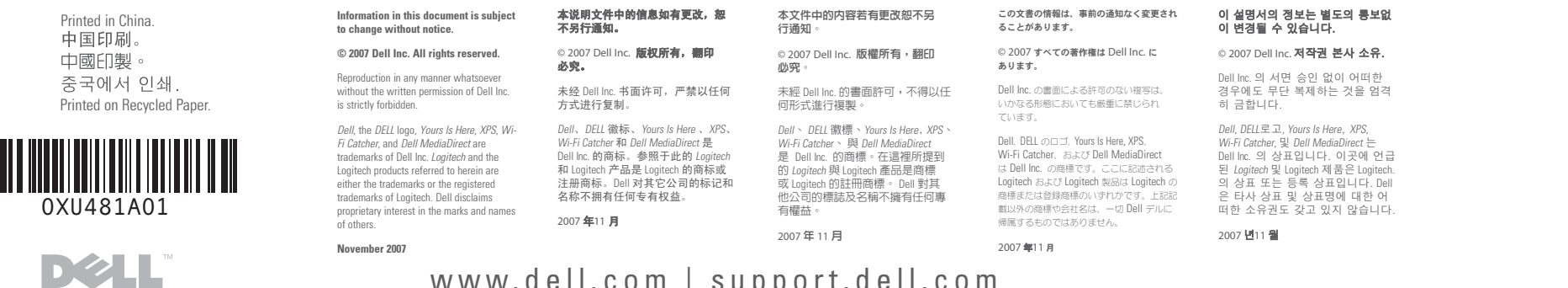

www.dell.com | support.dell.com

Dell W 7PS M1730 **SETTING UP YOUR COMPUTER**

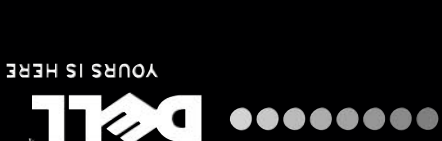

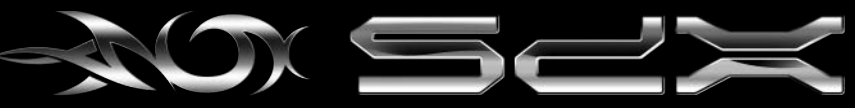

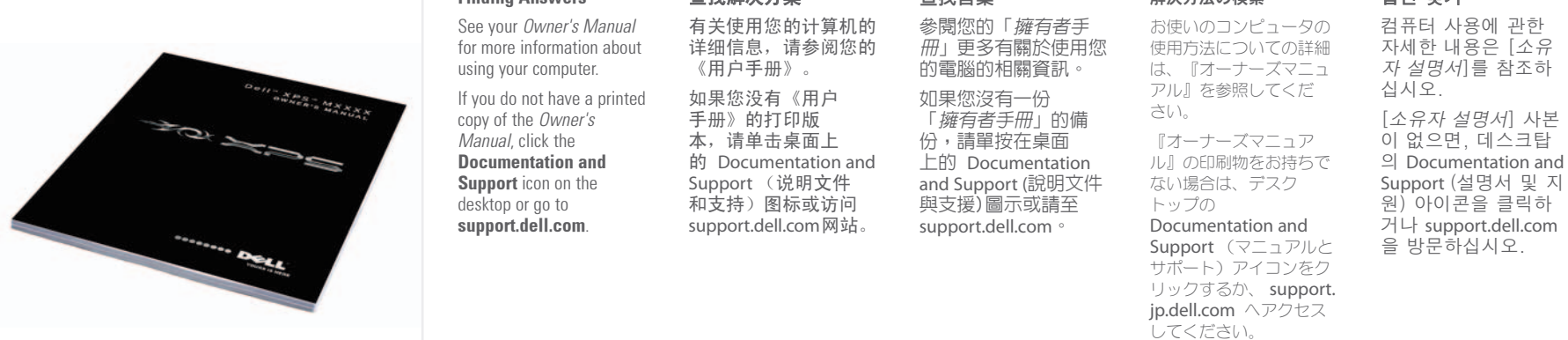

Ⅳ 谟 计分类量 鄧雷的恋宝绩 dzȳȔȥȸǿƷǻȃȈǢȃȗ ⾞㖒㇚#⇎⼂

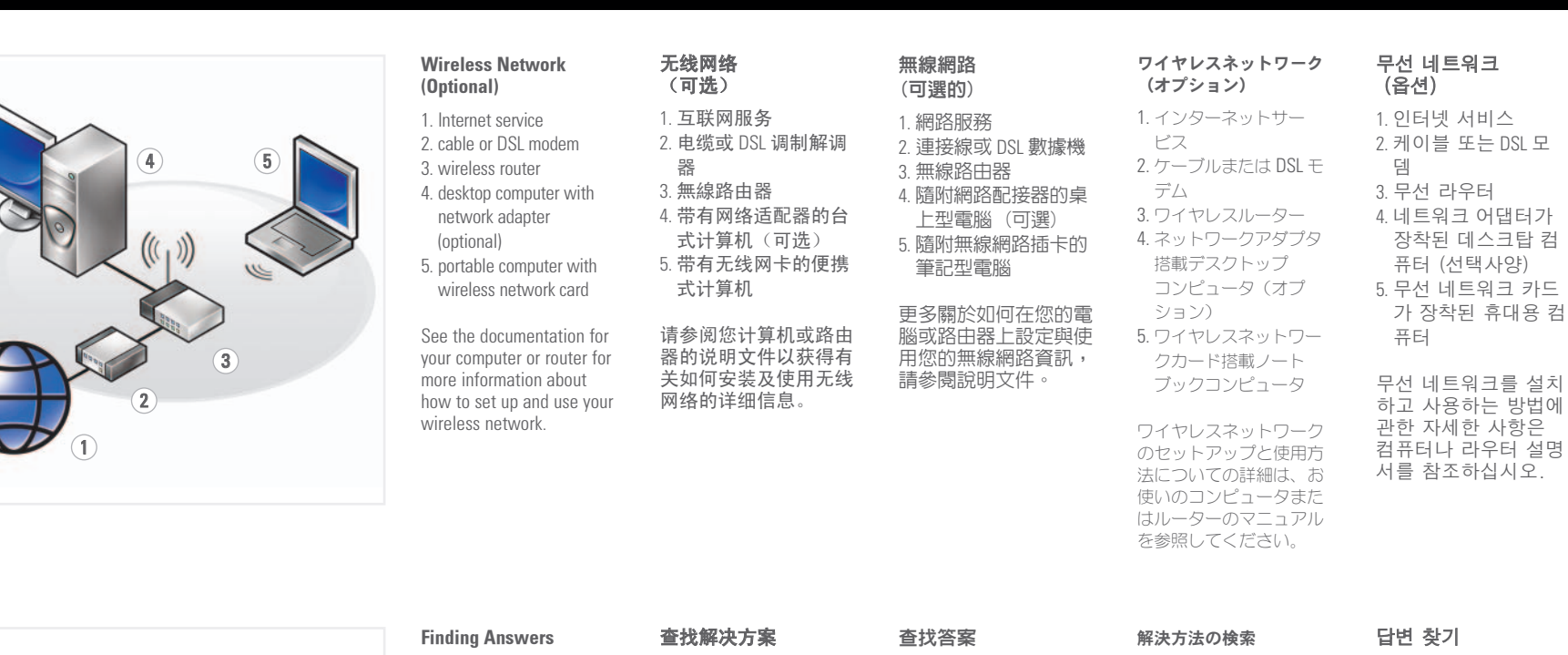

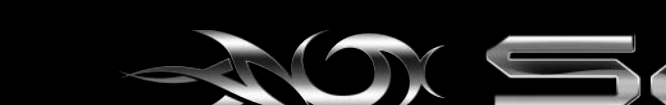